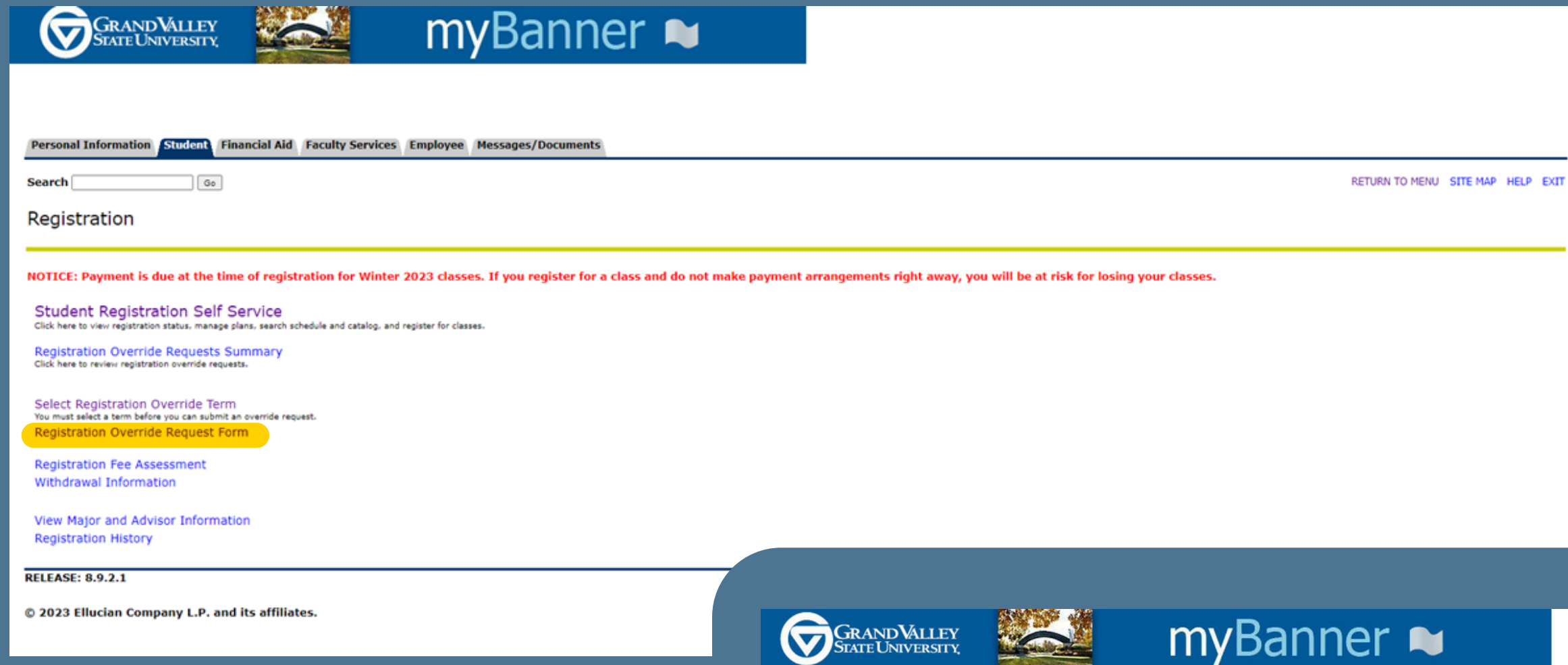

## Select correct term and hit "Submit"

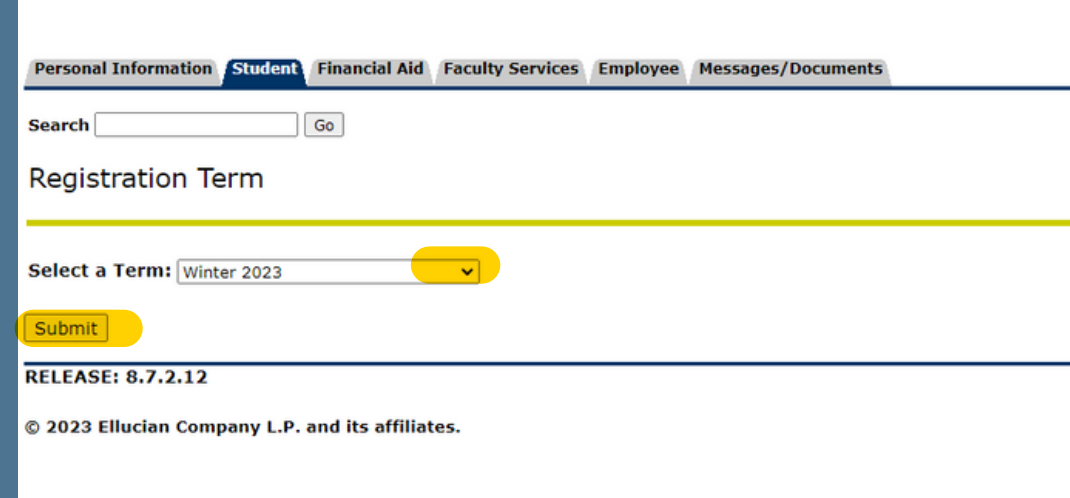

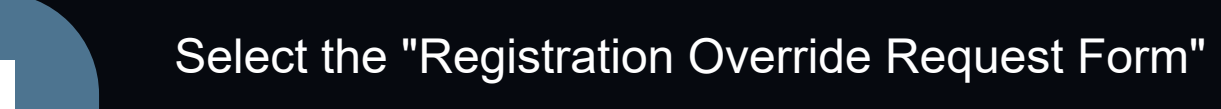

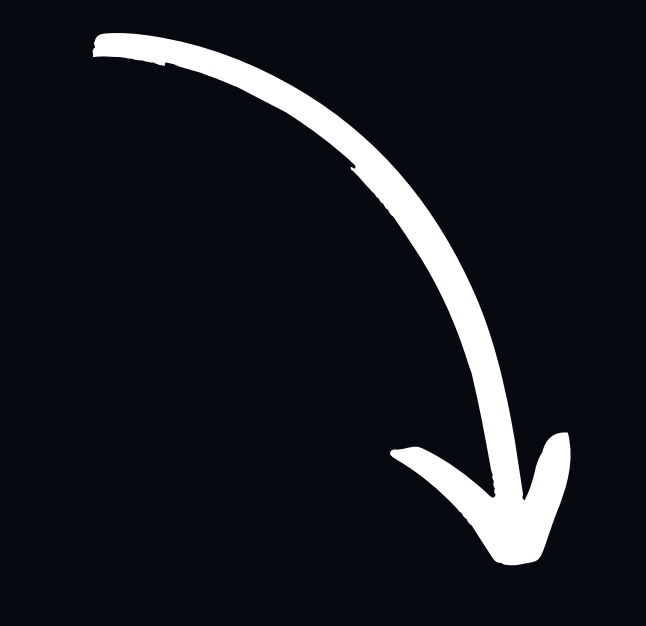

RETURN TO MENU SITE MAP HELP EXT

Jan 19, 2023 10:51 an

Personal Information Student Financial Aid Faculty Services Employee Messages/Documents

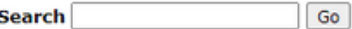

#### **Registration Override Requests**

Students seeking permission to register in a course for which they have received a restriction or prerequisite error may submit a Registration Override Request Form.

Please note:

- 1. Submitting a request does not guarantee a space in the course. The department offering the course will review requests and make a decision.
- 2. Check the status of your request on the Registration Override Requests Summary page.
- 3. When the decision is made an email will be sent to your GVSU email address.
- 4. Registration override requests should not be submitted for the following registration errors: Repeat Count Exceeds 0, Linked Course Required, Time Conflict with (CRN) or Maximum Hours Exceeded. Click here for instructio
- 5. For general assistance, contact the Registrar's Office at regdept@gvsu.edu or 616-331-3327.

**Continue** 

**RELEASE: 8.7.2** 

© 2023 Ellucian Company L.P. and its affiliates.

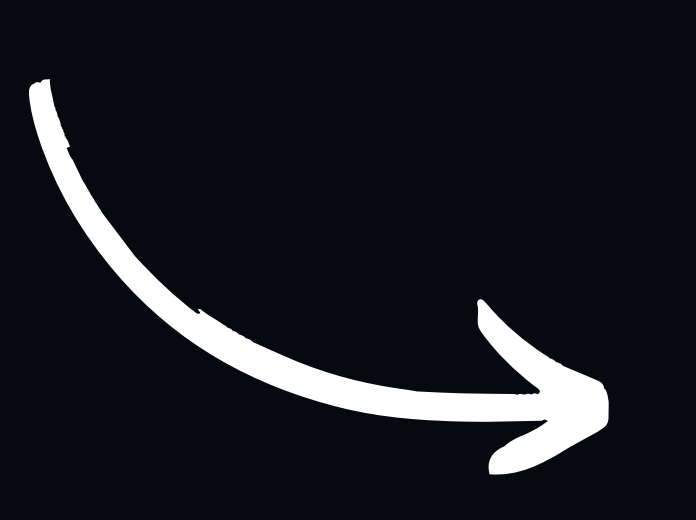

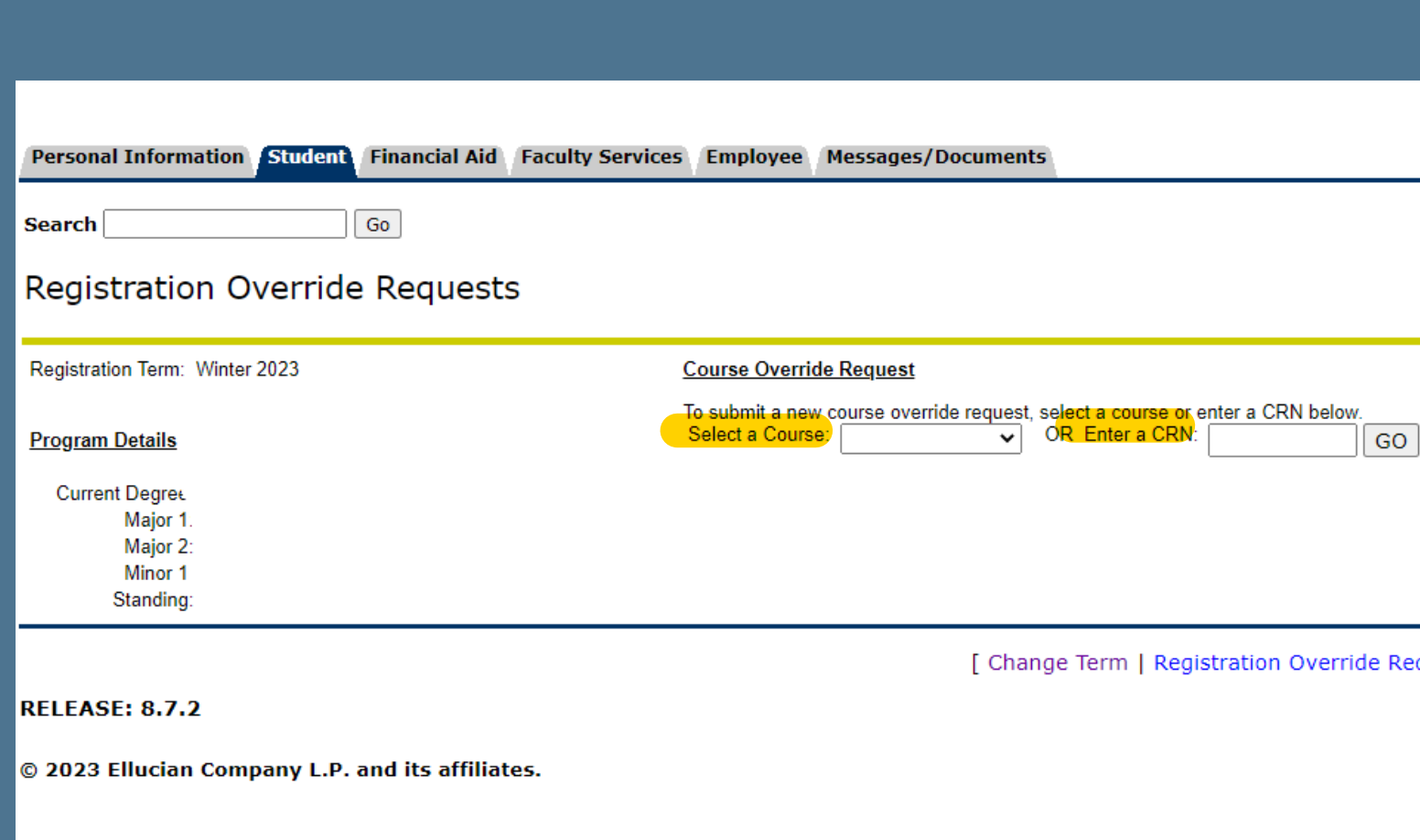

Select the correct course from the drop down menu<br>or enter a CRN (which you can find on the registration system) and select "GO"

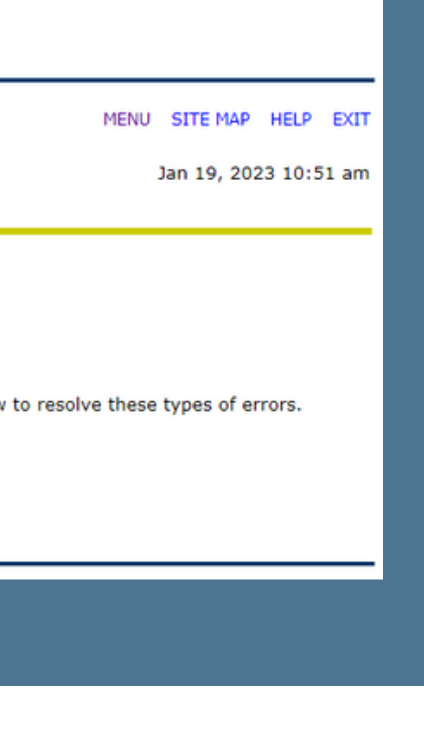

# Please read through all the information<br>provided and select "Continue"

de Request Summary | Registration Menu ]

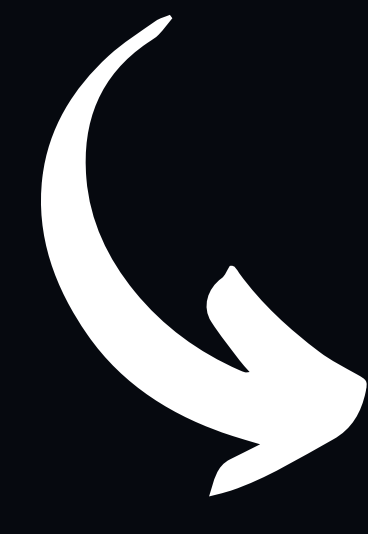

### **Registration Override Requests**

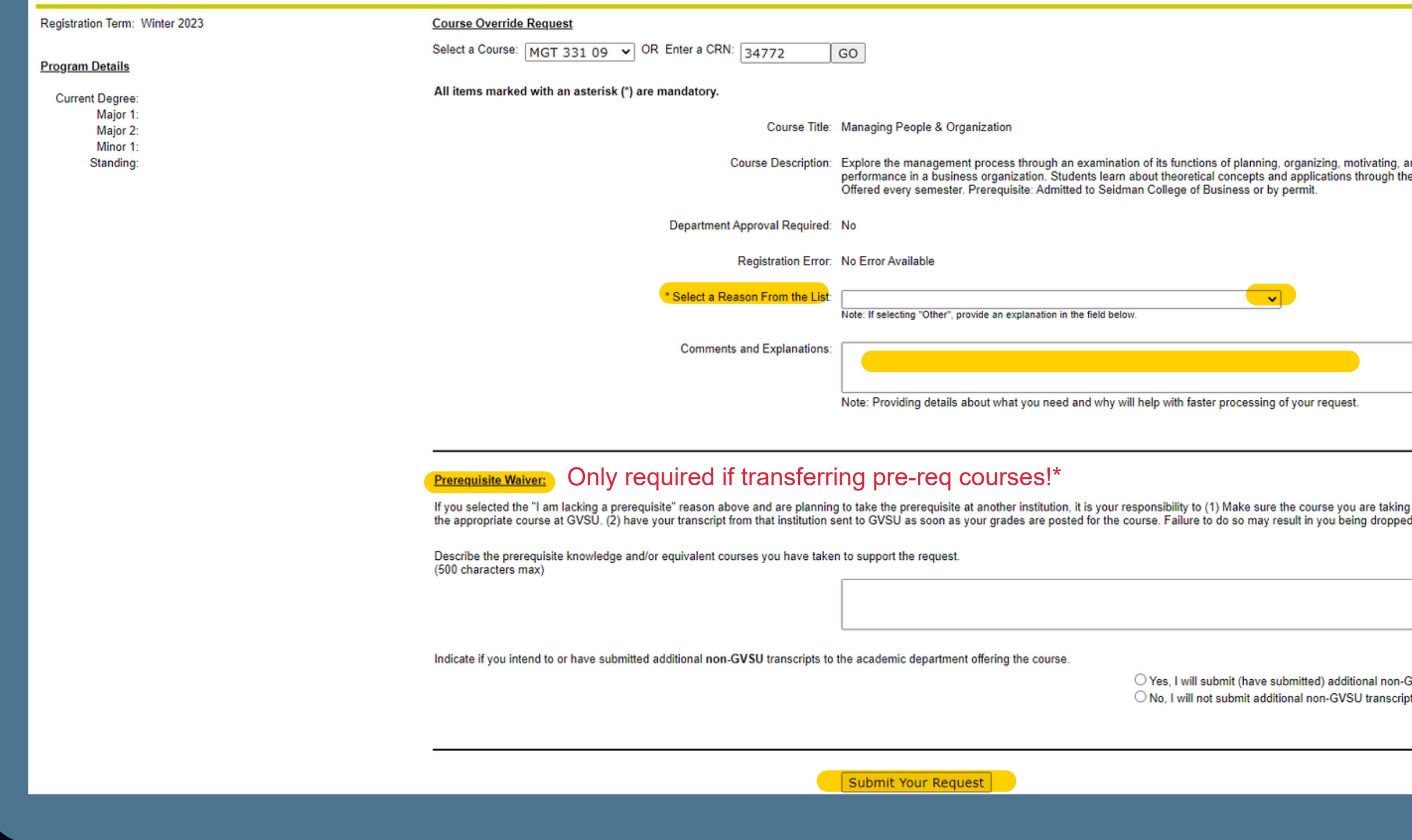

Select "Reason from the List" in the drop-down menu and provide any relevant details.<br>Then select "Submit Your Request" at the very bottom of the screen.

#### Jan 19, 2023 10:54 am

and controlling work and work<br>le use of selected case materials.

at another institution transfers for from the course.

**GVSU** transcripts to the department. pts to the department.

\*If requesting a Prequisite Waiver, please fill out description and confirm transcripts<br>before selecting "Submit Your Request".